# Manual del usuario

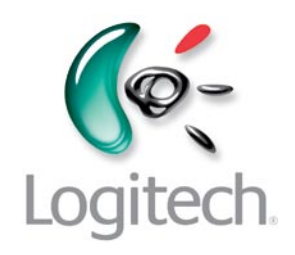

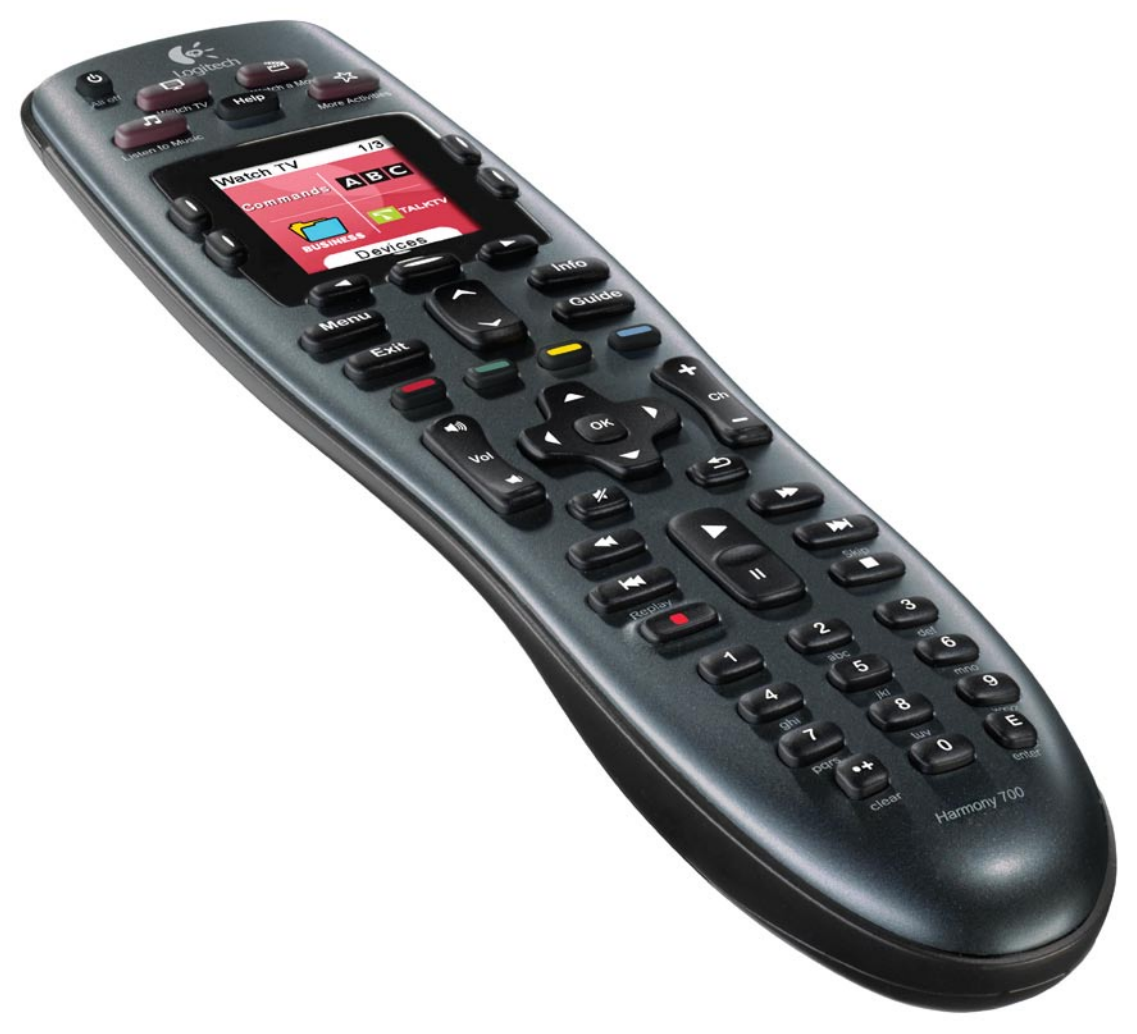

# Logitech® Harmony® 700 Remote

Versión 1.0

© 2010 Logitech Inc. Reservados todos los derechos. Las marcas de Logitech pueden ser marcas registradas o marcas comerciales de Logitech en Estados Unidos y otros países. Las demás marcas comerciales pertenecen a sus respectivos propietarios.

## Índice

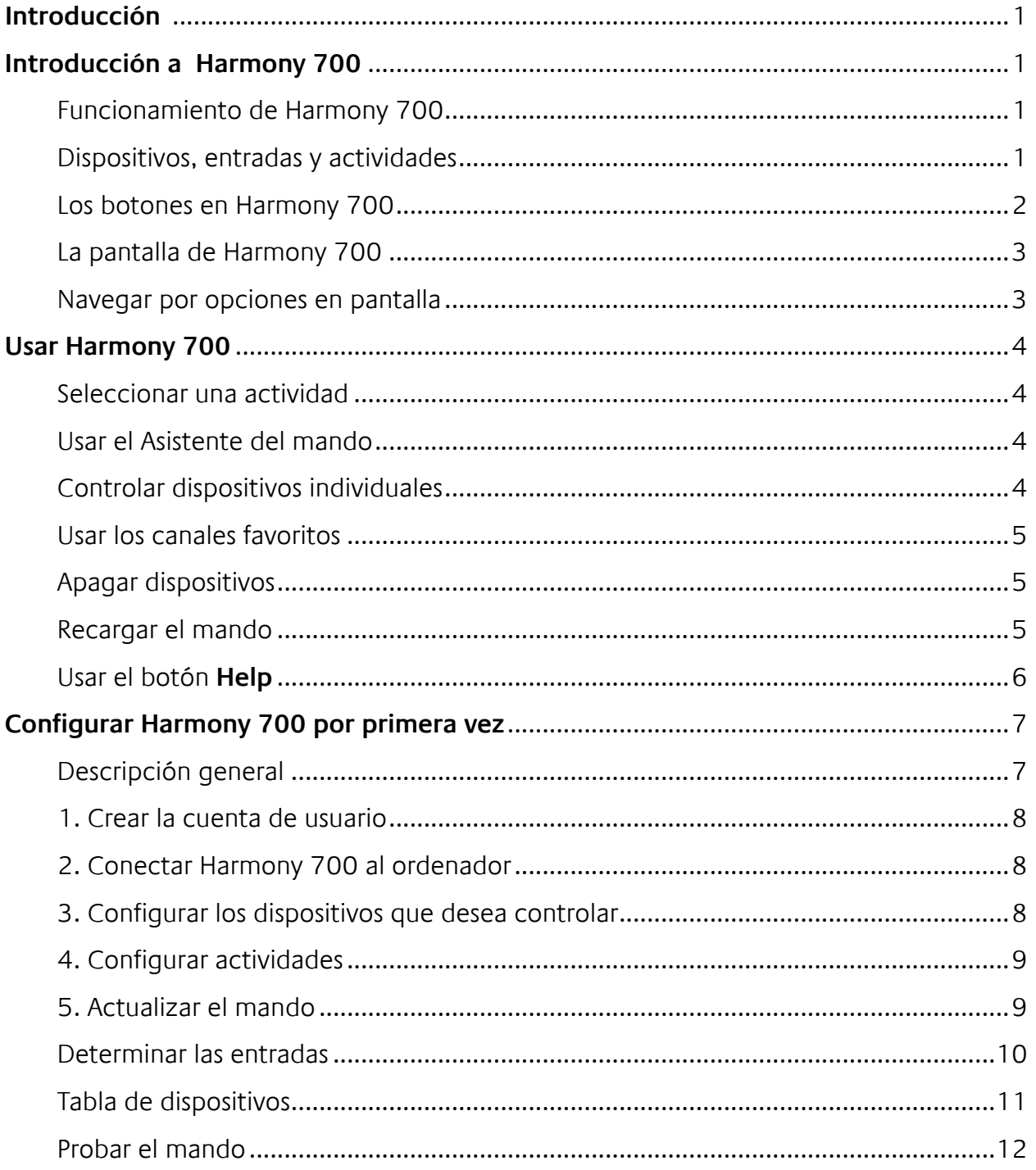

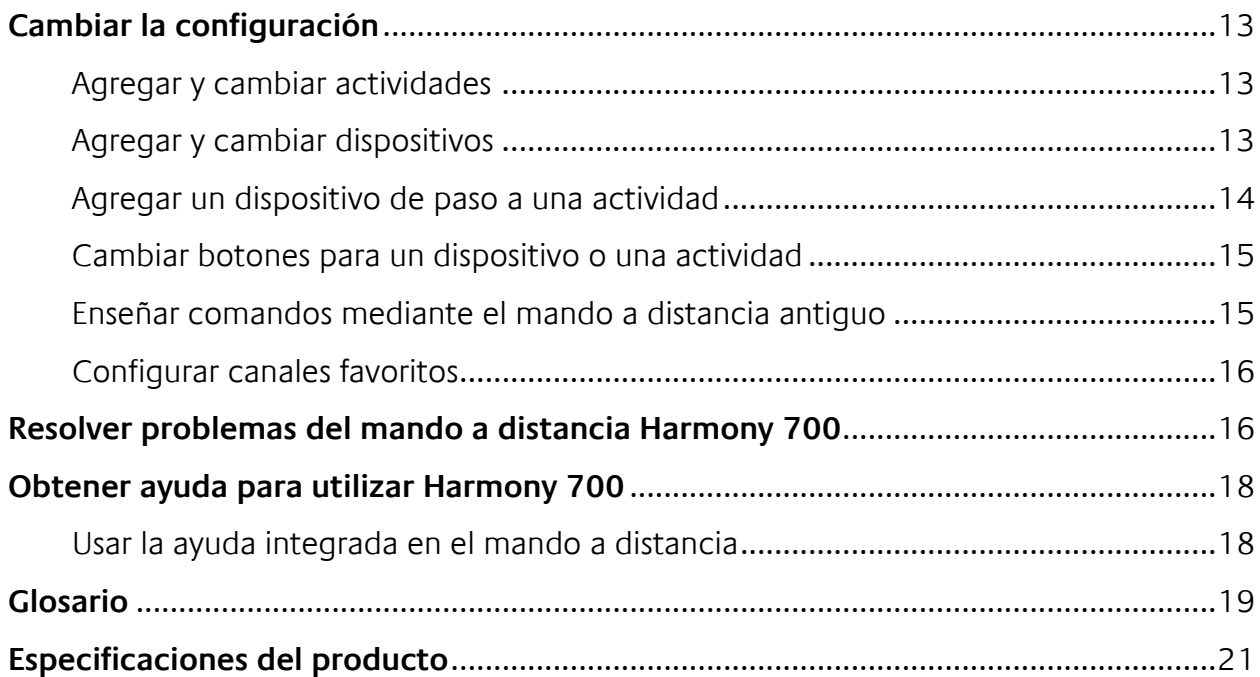

## *Introducción*

El mando a distancia Logitech Harmony 700 es la solución para simplificar el uso del sistema multimedia doméstico. Con actividades de una sola pulsación, puede pasar de ver la tele a ver un DVD, o a escuchar música con sólo pulsar un botón. La configuración guiada en línea muestra los pasos para configurar Harmony 700, por lo que podrá sentarse y disfrutar cómodamente. Tanto si éste es su primer producto Harmony como si tiene amplia experiencia de uso, este manual proporciona la información que necesita.

## *Introducción a Harmony 700*

## Funcionamiento de Harmony 700

Harmony 700 es un dispositivo universal basado en actividades que funciona con rayos infrarrojos (IR). Mediante el software de Harmony, puede configurar Harmony 700 para que controle hasta 8 dispositivos. Harmony 700 ofrece un eficaz control basado en actividades mediante Smart State Technology®. Mediante dicha tecnología, Harmony 700 mantiene un seguimiento constante de los dispositivos que controla y sabe en todo momento cuáles están encendidos.

## Dispositivos, entradas y actividades

Para aprovechar al máximo Harmony 700, deberá comprender los términos siguientes: dispositivos, entradas y actividades.

## **Dispositivos**

Los dispositivos son los componentes de su sistema multimedia. Pueden incluir aparatos como el televisor, el sintonizador por cable, el reproductor de DVD o la consola de videojuegos.

## **Entradas**

Las entradas son las conexiones en la parte posterior de los dispositivos. Las entradas se utilizan para conectar los dispositivos entre ellos. Cuando desea pasar de ver televisión a ver un DVD o escuchar música, normalmente necesita cambiar el receptor de audio o el televisor a la entrada correcta. Por ejemplo, si el reproductor de DVD está conectado al televisor mediante la entrada HDMI 1, el televisor tendrá que estar configurado como HDMI 1 para ver un DVD.

## **Actividades**

Una actividad es algo que se realiza con el sistema multimedia, como ver TV, escuchar música o jugar. El mando Harmony automatiza las actividades para que un solo botón encienda los dispositivos necesarios para cada actividad, y los conecte a las entradas pertinentes. Por ejemplo, si se pulsa el botón Watch TV, se podría encender el televisor, el receptor por cable/satélite y el receptor de audio, y pasar a las entradas de vídeo y audio correctas. En la sección Seleccionar una actividad, en la página 4, encontrará información para realizar esa acción y también sobre el cambio de actividad.

## Los botones en Harmony 700

Los botones en Harmony 700 pueden tener diferentes funciones o controlar diferentes dispositivos, según la actividad o el dispositivo. Para obtener más información, consulte Cambiar botones para un dispositivo o una actividad en la página 15.

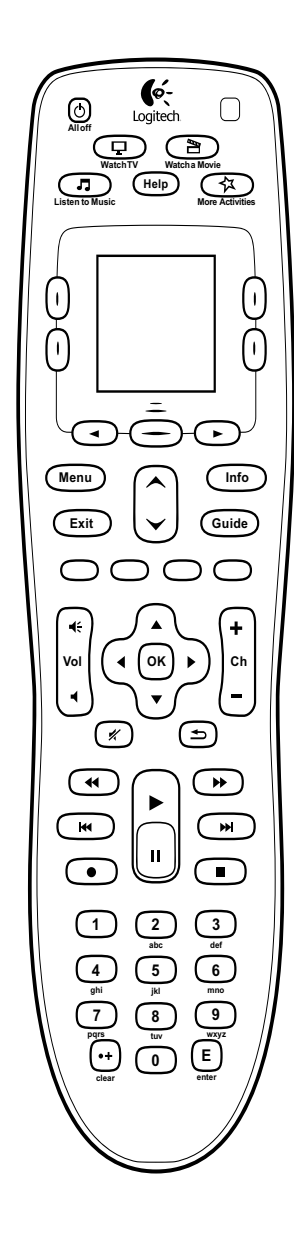

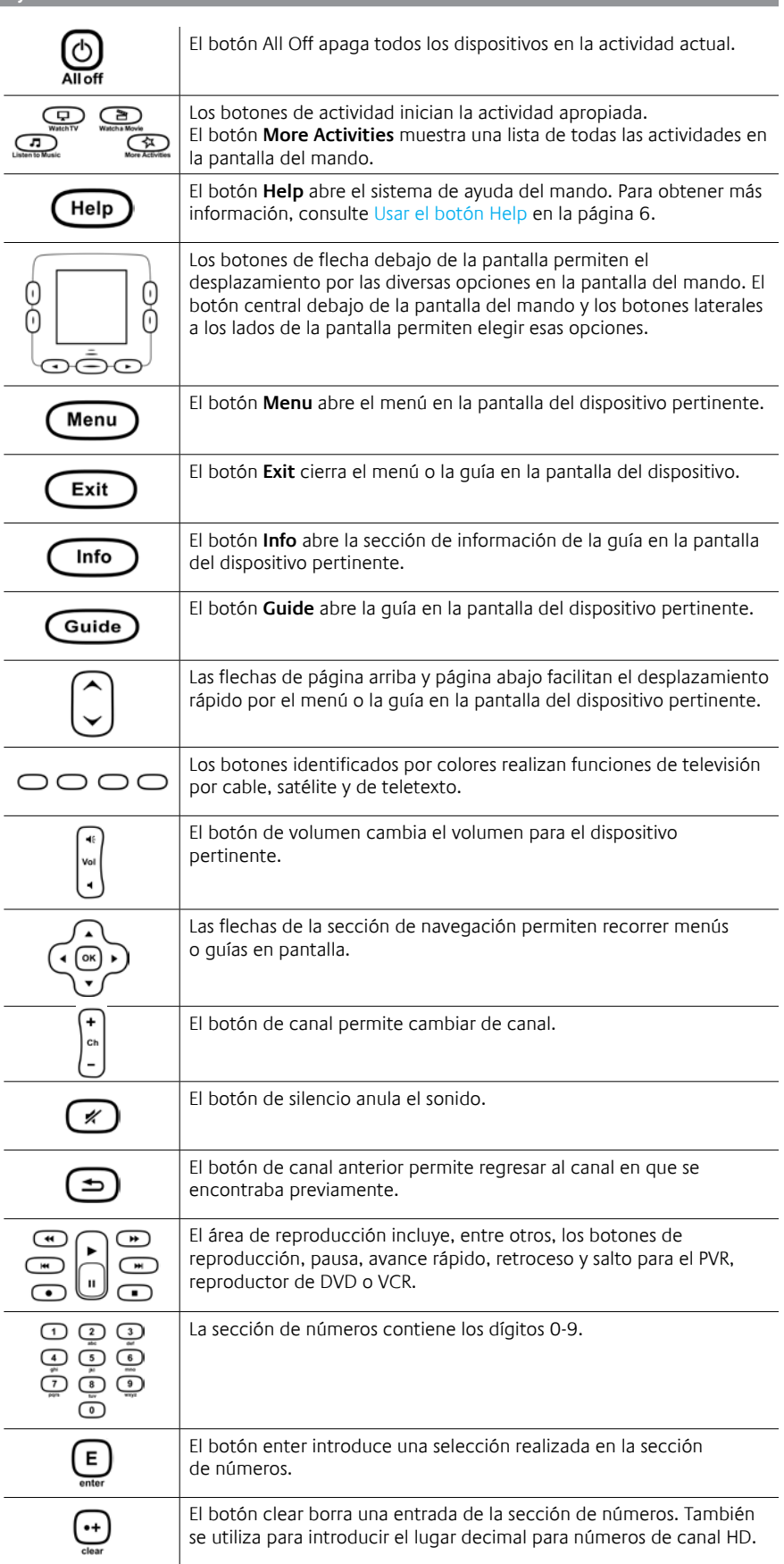

## La pantalla de Harmony 700

## **Actividades**

Cuando se pulsa un botón de actividad (**Watch TV**, **Watch a Movie** o **Listen to Music**) se inicia la actividad y los comandos correspondientes aparecen en pantalla. Los comandos que aparecen pueden ser aplicables a todos los dispositivos que se usan para esa actividad. Por ejemplo, si está viendo un DVD, la pantalla del mando muestra funciones y comandos para el reproductor de DVD, el televisor y otros dispositivos que se utilicen para la actividad Ver DVD.

Cuando se pulsa el botón **More Activities**, la pantalla del mando muestra todas las actividades que se hayan definido.

## **Dispositivos**

Cuando se ven las actividades en la pantalla del mando, se pulsa el botón central situado debajo de Dispositivos para pasar al modo de **dispositivo**. La pantalla de Harmony 700 muestra una lista de sus dispositivos. Desde esta pantalla, puede seleccionar un dispositivo y ver los comandos disponibles para el mismo.

## **Canales favoritos**

Si tiene canales favoritos establecidos en Harmony 700,

aparecerán en la pantalla del mando al iniciar la actividad **Ver TV** y seleccionar **Favoritos**. Si el favorito que busca no aparece en la primera página, pulse el botón **Siguiente** para pasar a la página siguiente de favoritos.

## **Indicador de estado IR**

El indicador de estado emite destellos en la parte inferior derecha cada vez que se envía un comando de Harmony 700.

## Navegar por opciones en pantalla

Los botones alrededor de la pantalla del mando permiten navegar por las opciones de pantalla.

Los botones de flecha ayudan a recorrer las páginas de opciones, y los botones laterales permiten elegir una opción. El botón central permite alternar entre actividades y dispositivos, o regresar a la lista de dispositivos.

La esquina superior derecha de la pantalla muestra el número de la página activa y cuántas páginas hay en total.

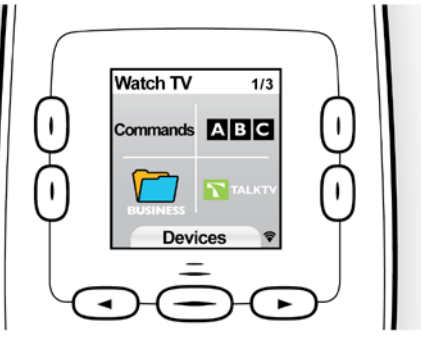

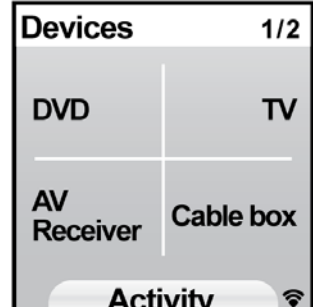

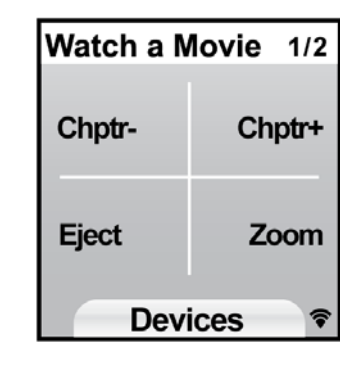

## *Usar Harmony 700*

### Seleccionar una actividad

Para iniciar una actividad puede pulsar el botón de actividad apropiado o el botón **More Activities**, y seleccionar una de las actividades que aparezcan en la pantalla del mando.

Para seleccionar una actividad nueva, pulse el botón de actividad apropiado o use el botón **More Activities** para elegir otra actividad.

Harmony 700 se encargará de encender los dispositivos necesarios, apagar los no necesarios, y cambiar de entradas si es preciso.

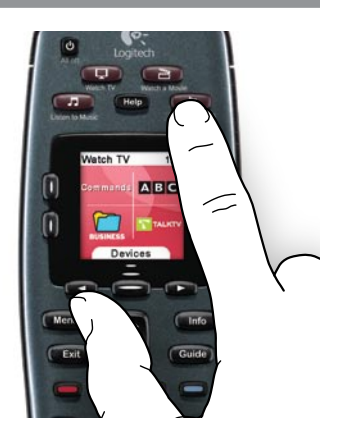

## Usar el Asistente del mando

El Asistente del mando de Harmony 700 aparece en la pantalla del mando al desconectar éste tras una sincronización, y al iniciar una actividad. Te guiará durante la actividad. Por ejemplo, cuando seleccione la actividad Ver TV, el Asistente del mando le preguntará si el televisor está encendido y si otros dispositivos implicados en la actividad están debidamente configurados.

Puede desactivar temporalmente el Asistente del mando pulsando el botón al lado de la opción **Desactivar asistente** en la pantalla del mando. El Asistente del mando volverá a aparecer tras la próxima sincronización.

## Controlar dispositivos individuales

En ciertos casos puede que desee controlar un dispositivo individualmente. Quizás desee, por ejemplo, acceder a una función no incluida en la actividad actual (como imagen en imagen).

Cuando esté en una actividad o en la pantalla Más actividades, si pulsa el botón central se mostrará una lista de sus dispositivos. Elija el dispositivo que desea controlar. Si es preciso, use los botones de flecha para buscar la página con el dispositivo que desee. Cuando seleccione el dispositivo, la pantalla de Harmony 700 mostrará los comandos para dicho dispositivo. Seleccione el comando que desee.

Cuando haya terminado, pulse el botón central para volver al modo actividad.

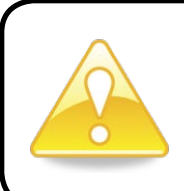

Si debe cambiar a menudo al modo dispositivo para realizar una función particular, debería pensar en agregar esta función a una actividad. Para obtener más información, consulte Configurar actividades en la página 9.

## Usar los canales favoritos

Puede definir canales favoritos para su televisor, o receptor por cable o satélite. Para obtener más información, consulte Configurar canales favoritos en la página 16.

Para seleccionar un canal favorito:

- 1. Pulse el botón **Watch TV**.
- 2. En la pantalla del mando, seleccione la opción **Favoritos**. Los canales favoritos aparecerán en la pantalla.
- 3. Si ha definido más de cuatro canales favoritos, aparecerán en varias páginas. Use los botones debajo de la pantalla para moverse entre páginas.
- 4. Para saltar a un canal favorito, pulse el botón al lado del número o icono de canal.

### Apagar dispositivos

Pulse el botón **All Off** para apagar todos los dispositivos utilizados en la actividad.

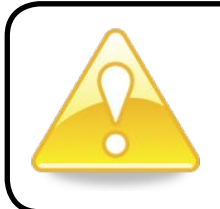

No es preciso apagar los dispositivos para pasar de una actividad a otra. Harmony 700 se encarga de que los dispositivos estén encendidos o apagados, según se requiera.

## Recargar el mando

Harmony 700 se suministra con un adaptador de CA para cargar las pilas del mando. Para recargar las pilas, inserte el cable USB en la parte superior del mando, conecte el otro extremo del cable al adaptador de CA y, a continuación, enchufe el adaptador de CA a una toma de pared y cargue.

> Use únicamente pilas de recambio NiMH, de tamaño R6 AA, con un mínimo de 1.800 mA.

**Precaución**: riesgo de explosión si se utiliza un tipo de pila inadecuado. Use y sustituya únicamente con pilas del mismo tipo y clasificación que la suministrada. Cargue únicamente con el adaptador de toma de corriente suministrado con el mando a distancia.

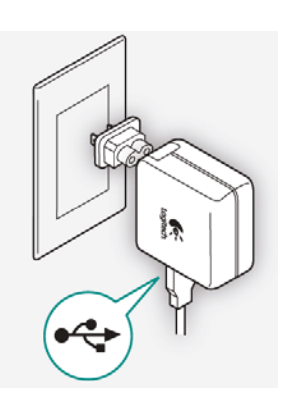

## Usar el botón **Help**

Puede que haya obstáculos o distancias que interfieran con las señales que envía Harmony 700 al iniciar una actividad (por ejemplo, si alguien pasa entre Harmony 700 y el televisor en el momento en que usted pulsa **Watch TV**; o si se encuentra lejos del sistema multimedia al iniciar una actividad); de ser así, Harmony 700 puede perder la sincronización con sus dispositivos.

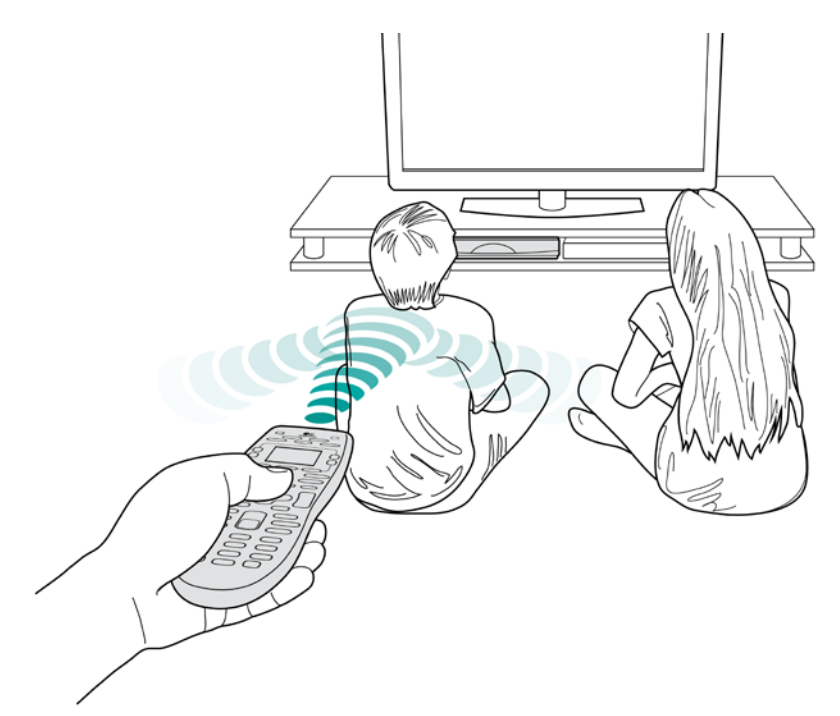

Para solucionar el problema, utilice el sistema de ayuda del mando.

- 1. Pulse el botón **Help** del mando a distancia.
- 2. Conteste las preguntas y siga las instrucciones en la pantalla de Harmony 700. Harmony 700 reenvía los comandos para que el mando esté "sincronizado" con los dispositivos.
- 3. Para acceder a las funciones de ayuda avanzada, mantenga pulsado el botón **Help** durante cinco segundos.

Si en el pasado ha usado varias veces la función de ayuda para resolver el problema, puede que le hagan algunas preguntas para resolver definitivamente el problema. Una vez completado este proceso, Harmony 700 estará "sincronizado" con los dispositivos.

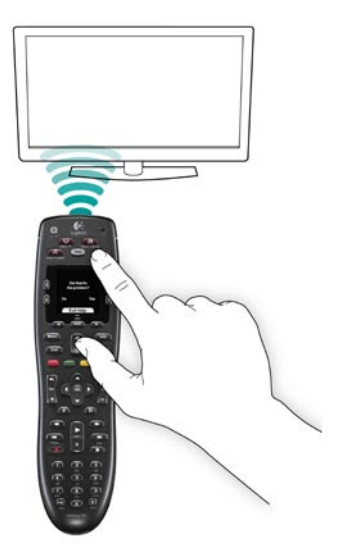

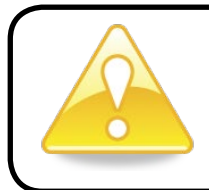

Intente solucionar el problema antes de pulsar el botón **Help** (por ejemplo, puede probar a quitar objetos que obstaculicen la línea de visión directa).

## **Configurar Harmony 700 por primera vez**

## Descripción general

Harmony 700 se configura mediante un proceso de configuración guiada en línea llamado My Harmony. Le hacen varias preguntas sobre el sistema multimedia durante los pasos siguientes:

- *1. Crear la cuenta de usuario*: la configuración guiada le ayuda a crear una cuenta de usuario en My Harmony. También le pueden pedir que descargue e instale software.
- *2. Conectar Harmony 700 al ordenador:* el software se cerciora de que el ordenador y Harmony 700 se comunican entre sí.
- *3.* Configurar los dispositivos que desea controlar: My Harmony le guía para introducir los datos de números de modelo y fabricantes de los componentes del sistema multimedia, que puede anotar mediante la Tabla de dispositivos en la página 11.
- pulsación para no tener que encender varios dispositivos y cambiar entradas. *4.* Configurar actividades: My Harmony ayuda a configurar actividades de una sola
- *5. Sincronizar el mando*: My Harmony transfiere la información de configuración del ordenador al mando.

Tras configurar y sincronizar el mando Harmony 700, podrá cambiar la configuración y agregar canales favoritos. Para obtener más información, consulte Cambiar la configuración en la página 13.

## **Recopilar información de dispositivos**

Para simplificar el proceso de configuración, le aconsejamos que rellene la Tabla de dispositivos, para garantizar que tiene todos los datos disponibles cuando se requieran.

## **Identificar los números de modelo y los fabricantes de los dispositivos**

Por lo general, el nombre de fabricante y el número de modelo de un dispositivo suelen aparecer en la parte frontal del mismo, en una etiqueta situada en la parte posterior o lateral, o en el manual del usuario.

## 1. Crear la cuenta de usuario

Para acceder a My Harmony, abra un navegador Web y vaya a **MyHarmony.com**. Cuando visite MyHarmony.com por primera vez, deberá crear una cuenta de usuario para poder guardar su configuración y volver a ella en cualquier momento para modificarla. Desde el sitio My Harmony, siga las instrucciones en pantalla para configurar el mando y crear la cuenta. Según el sistema, le pueden pedir que descargue e instale software.

## 2. Conectar Harmony 700 al ordenador

Cuando se lo pidan, conecte Harmony 700 al ordenador mediante el cable USB que se proporciona.

- 1. Conecte el extremo pequeño del cable al puerto USB del mando.
- 2. Conecte el extremo grande del cable USB al puerto USB del ordenador.
- 3. Una vez conectado, Harmony 700 comenzará a comunicarse con el ordenador. Aparecerá una pantalla de bienvenida cuando se realice la conexión.

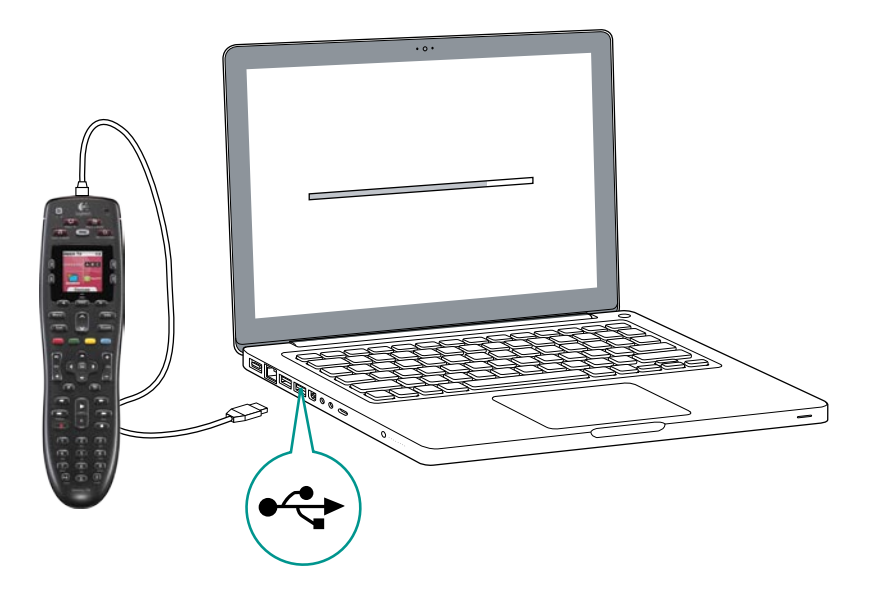

## 3. Configurar los dispositivos que desea controlar

Desde la pantalla de bienvenida, haga clic en **Siguiente** para comenzar. My Harmony le guiará por el proceso de configuración de dispositivos. Le pedirán que proporcione los datos de fabricante y número de modelo de los dispositivos que desea controlar con Harmony 700. Puede usar la Tabla de dispositivos en la página 11 para recopilar la información necesaria. Para dispositivos con varias entradas (como televisores y receptores AV), deberá anotar qué dispositivos están conectados a ellos, y con qué entradas.

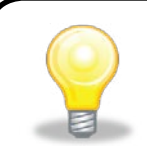

### **Agregar dispositivos posteriormente**

Si quiere agregar dispositivos adicionales después de la configuración inicial, consulte Agregar y cambiar dispositivos en la página 13.

## 4. Configurar actividades

Cuando haya terminado de identificar los dispositivos, podrá empezar a configurar actividades. Una actividad es algo que se realiza con el sistema multimedia, como ver TV, escuchar música o jugar.

El mando Harmony automatiza las actividades para que un solo botón encienda los dispositivos necesarios para cada actividad, y los conecte a las entradas pertinentes. Por ejemplo, si se pulsa el botón **Watch a Movie**, se podría encender el televisor y reproductor de DVD, y cambiar de la entrada del primero a la del segundo.

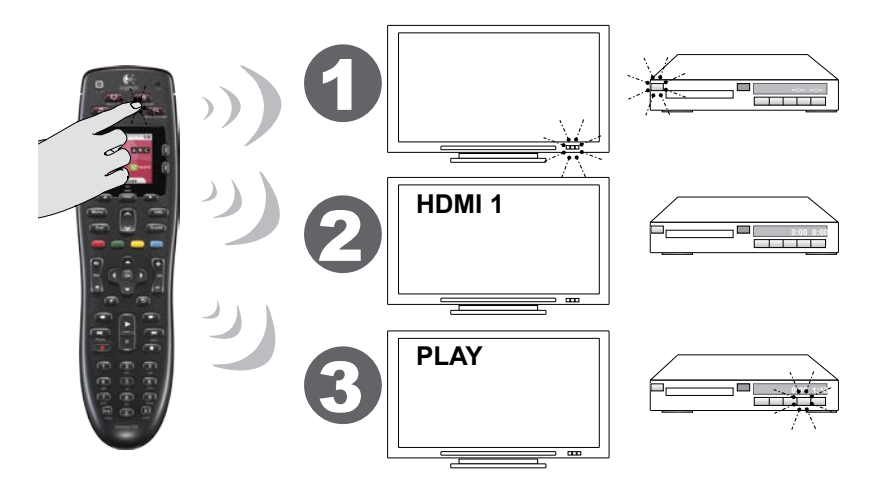

My Harmony pide que se configure la actividad Ver TV, y permite configurar otras actividades (según los dispositivos que se hayan agregado a la cuenta). Si no ha agregado suficientes dispositivos para una actividad, no tendrá la oportunidad de agregar más.

Cuando se configura una actividad, se eligen los dispositivos que participan en la actividad, y se indica cuáles se utilizan para controlar qué funciones. Por ejemplo, cuando se configura la actividad Ver TV, se selecciona el dispositivo que cambia los canales y el que controla el volumen.

Si el dispositivo tiene varias entradas, My Harmony preguntará cuál de ellas utiliza el dispositivo. Si no está seguro, consulte Determinar las entradas en la página 10 para obtener más información. También le podrían hacer otras preguntas según su sistema multimedia.

## 5. Actualizar el mando

Cuando termine de agregar actividades, haga clic en **Sincronización** para transferir la información de configuración a Harmony 700. Cuando se haya actualizado el mando, el proceso de configuración le pedirá que desconecte el mando del ordenador y lo pruebe en el sistema multimedia Para obtener detalles específicos sobre cómo realizar pruebas con el mando, consulte Probar el mando en la página 12.

## Determinar las entradas

Uno de los pasos más importantes para crear actividades para Harmony 700 consiste en determinar las entradas que utiliza el sistema para cada dispositivo. Esta sección ofrece información de utilidad, en caso de tener dudas al respecto.

Las entradas son las conexiones en la parte posterior de los dispositivos. Las entradas se utilizan para conectar los dispositivos entre ellos. Por ejemplo, el DVD o el sintonizador por cable puede estar conectado al televisor a través de una entrada HDMI.

Cuando sepa cómo están conectados sus dispositivos, puede utilizar la información para crear sus actividades utilizando My Harmony.

## **Paso 1— Encienda todos los dispositivos**

Para determinar qué entrada utiliza cada dispositivo, debería empezar por encender todos los dispositivos que componen el sistema multimedia. Si es posible, reproduzca algo en el reproductor de DVD, reproductor de CD, VCR, etc. Con todos los dispositivos encendidos es más fácil comprobar cómo están conectados.

Puede usar la Tabla de dispositivos en la página 11 para saber qué dispositivos están conectados y qué entradas utilizan.

## **Paso 2 — Ver TV**

En este paso debe utilizar el mando a distancia original del televisor para cambiar de entradas.

- 1. Pulse el botón de entradas del mando a distancia original del televisor para seleccionar las entradas, de una en una.
- 2. Para cada entrada, apunte el dispositivo que parece estar conectado a ella. Por ejemplo, si cambia a la entrada HDMI 1 y ve que el DVD está reproduciendo, sabrá que el reproductor de DVD está conectado a HDMI 1.

## **Paso 3 — Escuche**

Este paso sólo es necesario si tiene un dispositivo independiente (receptor de audio) que gestiona el sonido del sistema multimedia. Por ejemplo, podría tener un sistema de cine en casa o conectar el televisor al equipo estéreo para recibir el sonido a través de los altavoces.

Debe utilizar el mando a distancia original del receptor de audio para cambiar de entradas.

- 1. Pulse el botón de entradas del mando a distancia original del receptor de audio para seleccionar las entradas, de una en una.
- 2. Para cada entrada, apunte el dispositivo que parece estar conectado a ella. Por ejemplo, si cambia a la entrada OPTICAL 1 y escucha el sonido del DVD, sabrá que el reproductor de DVD está conectado a OPTICAL 1.

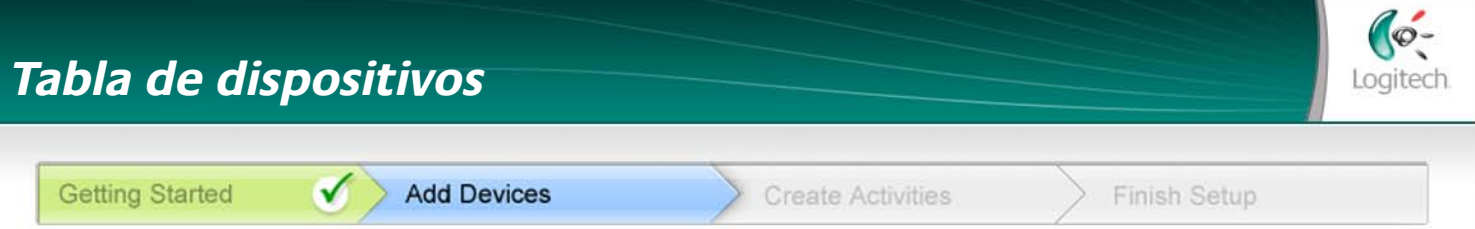

Como parte del procedimiento de configuración del mando Harmony, deberá facilitar información sobre los componentes de su sistema multimedia. Rellene esta tabla para utilizar a modo de guía. Indique en la lista siguiente los componentes que le gustaría controlar mediante el mando a distancia.

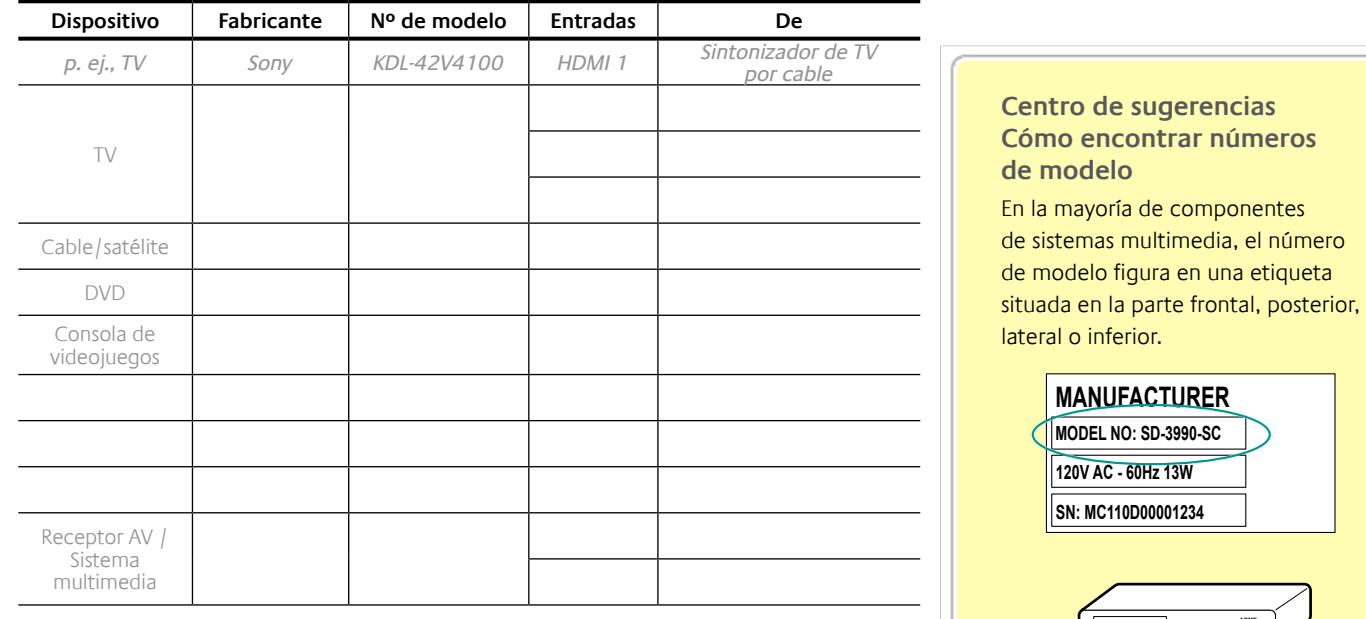

#### **¿Qué son las entradas y por qué necesito tener información sobre ellas?**

Las entradas son la especificación de conexión de los dispositivos. El mando Harmony debe conocer las entradas para poder alternar entre ellas automáticamente cuando inicie una actividad.

#### **Sugerencias para identificar fabricantes:**

- podría aparecer como "manufacturer", "make", "brand name" o "marca"
- suelen aparecer en la parte frontal del componente
- en ocasiones figuran en la etiqueta junto al número de modelo
- ejemplos: Sony®, Phillips®, Denon®, DirecTV®, TiVo®, etc.

#### **Sugerencias para identificar números de modelo:**

- citados a veces precedidos de "Modelo", "Model" o "M/N"
- figuran normalmente en una etiqueta situada en la parte frontal, posterior o inferior del componente (consulte el centro de sugerencias)
- el número de modelo puede ser distinto del nombre de modelo
- también se suele citar en la documentación del usuario del componente
- ejemplos: RC-QN3BK, CT-36XF36C, Explorer 3100, L32 HDTV 10A, etc.
- NO es el número de modelo que figura en el mando a distancia
- NO es el número de serie (SN), generalmente mucho más largo

Cuando tenga la tabla completa, puede llevarla al ordenador para continuar configurando el mando Harmony.

Si no encuentra el número de modelo **ACME**

en el componente, búsquelo en el manual del usuario suministrado con el producto, donde deberían citarse tanto el fabricante como el número de modelo.

## Probar el mando

Cada vez que actualice Harmony 700, debería comprobar si el mando funciona del modo previsto. Esta sección contiene información relativa al procedimiento de prueba del mando. También ofrece sugerencias sobre qué comprobar durante la prueba de la configuración.

Si tiene problemas al probar el mando, consulte Resolver problemas del mando a distancia Harmony 700 en la página 17.

Probar Harmony 700 es sencillo. Se trata simplemente de probar las actividades utilizadas con más frecuencia y utilizar la ayuda integrada en el mando para corregir cualquier problema existente.

En algunos casos puede que tenga que utilizar My Harmony para realizar cambios en la configuración del mando para que funcione del modo deseado.

Para comenzar la prueba del mando:

- 1. Desconecte el cable USB del mando a distancia. Si es la primera vez que actualiza el mando, aparecerá el tutorial de *Harmony 700 en la* pantalla del mismo.
- 2. Asegúrese de que todos los dispositivos del sistema multimedia están apagados.
- 3. Si está viendo el tutorial, siga las instrucciones indicadas en la pantalla del mando.
- 4. Pruebe cada una de las actividades en el sistema multimedia. A continuación encontrará sugerencias para iniciar una actividad o pasar de una actividad a otra.
- 5. Si una actividad no se inicia correctamente, use el botón **Help** en el mando para que la ayuda integrada restablezca la sincronización perdida. Después de probar todas las actividades, debería volver a comprobar el funcionamiento de las que hayan requerido el botón **Help**.

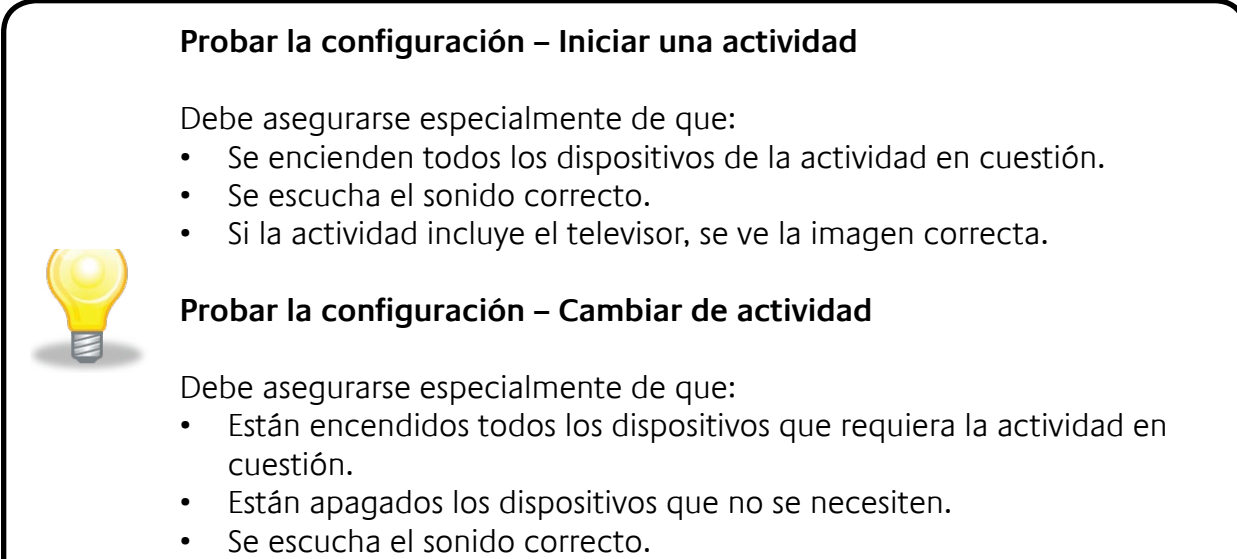

• Si la actividad incluye el televisor, se ve la imagen correcta.

## **Cambiar la configuración**

Tanto para agregar un dispositivo como para agregar canales favoritos o cambiar la función de algún botón, quizás tenga que modificar la configuración de Harmony 700.

En cada caso, regrese a MyHarmony.com e inicie sesión en su cuenta. En la pantalla que aparece, seleccione la opción pertinente y siga las instrucciones en pantalla.

## Agregar y cambiar actividades

Al cambiar una actividad, puede agregar o quitar los dispositivos utilizados, así como cambiar entradas u opciones de control.

Para agregar o cambiar actividades:

- 1. Abra un navegador Web y vaya a **MyHarmony.com**.
- 2. Inicie sesión en la cuenta.
- 3. Siga las instrucciones en pantalla para agregar o cambiar actividades.
- 4. Cuando haya terminado de agregar o cambiar actividades, sincronice el mando a distancia.

El número de actividades que puede agregar depende de los dispositivos que haya agregado a la cuenta.

## Agregar y cambiar dispositivos

Para agregar o cambiar los dispositivos que Harmony 700 controla:

- 1. Abra un navegador Web y vaya a **MyHarmony.com**.
- 2. Inicie sesión en la cuenta.
- 3. Siga las instrucciones en pantalla para agregar o cambiar dispositivos.
- 4. Cuando haya terminado de agregar o cambiar dispositivos, sincronice el mando a distancia.

**Nota:** Si ya ha configurado ocho dispositivos (el número máximo de dispositivos para Harmony 700), la opción para agregar dispositivos no estará disponible.

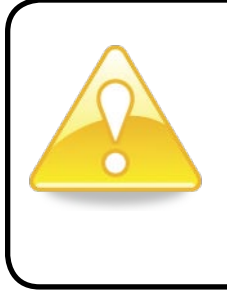

Si elimina un dispositivo, todas las actividades que usen ese dispositivo también se eliminarán. Antes de eliminar el dispositivo, modifique las actividades que lo utilizan. Si va a sustituir un dispositivo, agregue el nuevo primero y luego modifique las actividades para que lo utilicen. A continuación, elimine el dispositivo antiguo.

## Agregar un dispositivo de paso a una actividad

Un dispositivo de paso es uno añadido al sistema que permite el paso de una señal sin alteraciones.

Por ejemplo, si utiliza un grabador de DVD (o un VCR) para grabar programas procedentes del receptor por cable o satélite, quizás deba agregar el grabador de DVD como dispositivo de paso para la actividad Ver TV.

En estos ejemplos, el grabador de DVD y el conmutador A/V se usan como dispositivos de paso.

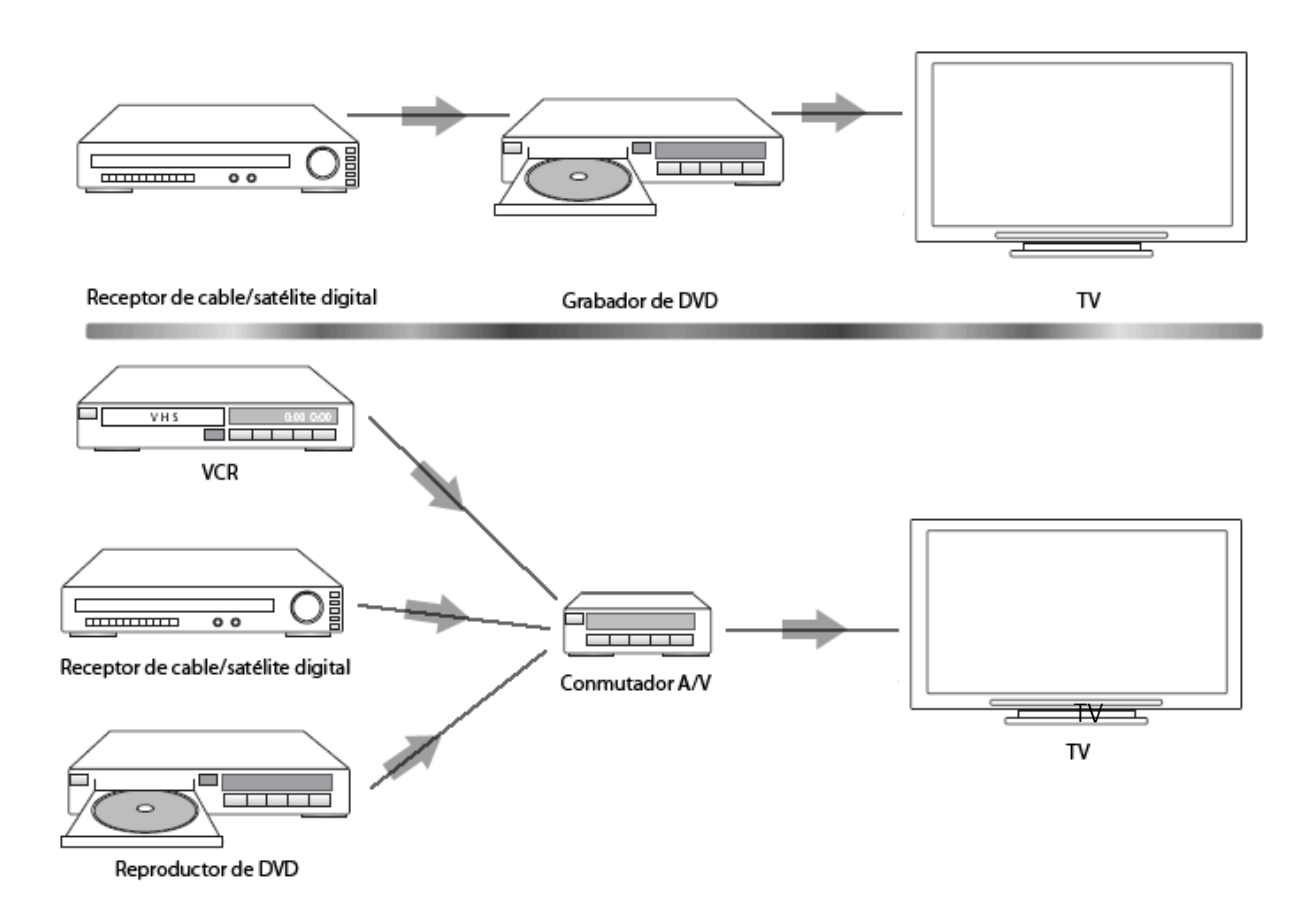

## Cambiar botones para un dispositivo o una actividad

Quizás desee cambiar cómo funcionan los botones del mando para un dispositivo o una actividad particular. Por ejemplo, el televisor puede tener una función de imagen en imagen que le gustaría tener disponible en el mando.

Mediante My Harmony, puede agregar o personalizar fácilmente el funcionamiento de los botones para un dispositivo o una actividad.

Para cambiar el funcionamiento de los botones en un dispositivo o una actividad:

- 1. Abra un navegador Web y vaya a **MyHarmony.com**.
- 2. Inicie sesión en la cuenta.
- 3. Siga las instrucciones en pantalla para cambiar o corregir botones.

Puede cambiar las funciones tanto para los botones corregidos del mando Harmony 700 como para las opciones que aparecen en su pantalla. Para las opciones en pantalla, puede cambiar la función y la etiqueta que se utiliza para representar la función en la pantalla del mando.

## Enseñar comandos mediante el mando a distancia antiguo

Si hay un comando en el mando a distancia original que no aparezca en el mando Harmony, o que no funcione correctamente, puede enseñárselo a Harmony desde el mando original.

Para enseñar comandos al mando Harmony desde el mando antiguo:

- 1. Vaya a **MyHarmony.com** e inicie sesión en su cuenta.
- 2. Siga las instrucciones en pantalla para cambiar los botones que aparecen en el mando, o las opciones que aparecen en la pantalla del mismo.
- 3. Siga las instrucciones para agregar un comando que no esté en la lista de comandos, o corregir uno que no esté funcionando bien.
- 4. Siga las instrucciones en pantalla para enseñar el comando al mando a distancia Harmony.

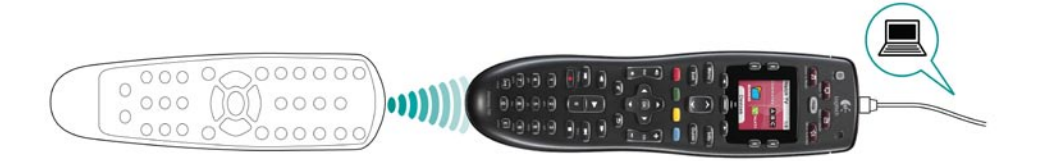

Al asignar un nombre a un comando, Logitech recomienda usar las siguientes convenciones de nomenclatura para facilitar la asignación del botón:

- No utilice espacios ni caracteres especiales, como /, & o \* en el nombre.
- Utilice mayúsculas al inicio de cada palabra (por ejemplo, **DiscoSiguiente, ModoDigital**).
- Inicie el nombre del comando con su función principal (por ejemplo, **VolumenPosteriorArriba, VolumenPosteriorAbajo, VolumenFrontalArriba**). Esto resulta útil para agrupar los comandos relacionados.
- Utilice el prefijo "Entrada" para comandos que seleccionan entradas (por ejemplo, en un receptor estéreo).
- No asigne un nombre a la entrada basándose en lo que haya conectado al dispositivo, sino en cómo está conectado (por ejemplo, **InputHDMI1, InputHDMI2, InputVideo1, InputAux**).

También puede enseñar comandos del mando original al mando Harmony mientras agrega un dispositivo, corrige la configuración de un dispositivo, agrega un comando que falta o corrige un botón o una opción de pantalla.

## Configurar canales favoritos

Puede definir canales favoritos para tu televisor, o receptor por cable o satélite. Si el sistema tiene más de un dispositivo que cambia canales, debería configurar los canales favoritos dentro de la actividad Ver TV para el dispositivo que utiliza para cambiar canales.

Para configurar los canales favoritos:

- 1. Abra un navegador Web y vaya a **MyHarmony.com**.
- 2. Inicie sesión en la cuenta.
- 3. Siga las instrucciones en pantalla para configurar canales favoritos.

Los canales favoritos aparecerán en la pantalla del mando al iniciar la actividad **Ver TV** y luego seleccionar **Favoritos**.

## **Resolver problemas del mando a distancia**  *Harmony 700*

En esta sección, encontrará descripciones de problemas comunes y sus soluciones. Quizás estas soluciones le ayuden a solucionar sus problemas. Si no dieran resultado, consulte Obtener ayuda para utilizar en la página 18.

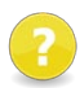

## **El televisor no va a la entrada correcta al iniciar actividades.**

• Desde My Harmony, compruebe si la actividad está configurada para utilizar la entrada adecuada para su televisor. A continuación, compruebe que las entradas estén en el orden correcto para que Harmony 700 pueda alternar entre ellas.

### **Al intentar añadir un nuevo televisor a la cuenta, aparece un mensaje indicando que no se ha introducido el número de modelo correcto.**

• El número de modelo suele aparecer en la parte frontal de cada dispositivo. De no ser así, examine la parte posterior, inferior o lateral del mismo, para ver si existe una etiqueta con dicho dato. Téngase en cuenta que el número de modelo es distinto del número de serie del dispositivo y del número de modelo de su mando, ya que varios dispositivos de un mismo fabricante pueden compartir un mando.

Si no puede encontrar el número de modelo de un dispositivo, puede usar su mando a distancia original para enseñar sus comandos al mando Harmony. Para obtener más información, consulte Enseñar comandos mediante el mando a distancia antiguo en la página 15.

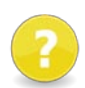

## **El comando A petición no se encuentra en Harmony 700 para la actividad Ver TV.**

• Puede asignar el comando a cualquier botón que no se utilice aún en Harmony 700 o en la pantalla del mando. Probablemente el comando se encuentra en nuestra base de datos pero no se ha asignado a la actividad. Aunque el comando no esté presente, Harmony 700 puede aprenderlo del mando original. Para obtener más información, consulte Enseñar comandos mediante el mando a distancia antiguo en la página 15.

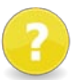

### **My Harmony no puede comunicarse con Harmony 700.**

- Asegúrese de que el cable USB esté conectado al ordenador y al mando a distancia.
- Asegúrese de que no esté conectado a través de un concentrador USB. Si lo está, conecte el cable directamente a un puerto USB del ordenador.
- Desconecte el cable USB del ordenador y vuelva a conectarlo. Desconecte el cable USB del mando a distancia y vuelva a conectarlo.
- Cierre el navegador Web, reinícielo y regrese a My Harmony.
- Conecte el cable USB a otro puerto USB del ordenador.
- Desactive cualquier antivirus, servidor de seguridad o programa de bloqueo de mensajes emergentes.
- Reinicie el equipo.

## **Obtener ayuda para utilizar Harmony 700**

Hay varias funciones de asistencia disponibles para configurar y personalizar Harmony 700. Para acceder a la asistencia técnica con Harmony 700, siga estos pasos:

- 1. Vaya a **MyHarmony.com**.
- 2. Inicie sesión en la cuenta.
- 3. Haga clic en **Asistencia técnica**.

Le llevarán a la página de asistencia técnica de Logitech, donde verá las opciones siguientes:

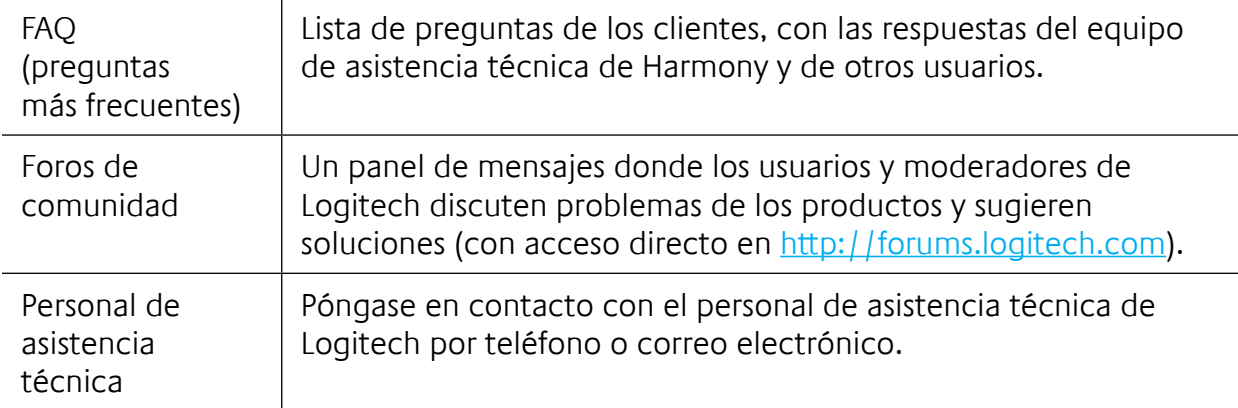

## Usar la ayuda integrada en el mando a distancia

Si hay uno o más dispositivos que no se encienden o no se apagan, o si sus entradas no se activan correctamente, puede usar el botón **Help** del mando para hallar una solución. Responda las preguntas en la pantalla de Harmony 700 para volver a sincronizarlo con el sistema multimedia. Consulte Usar el botón Help en la página 6.

## *Glosario*

## **Actividad**

Una actividad es algo que se realiza con el sistema multimedia, como ver TV, escuchar música o jugar. Con el mando a distancia Harmony puede configurar una actividad de modo que un solo botón en el mando encienda los dispositivos necesarios y los conecte a las entradas requeridas.

## **Amplificador**

Un componente estéreo con salida a altavoces y que aumenta la ganancia o el nivel de una señal de audio. Un amplificador por lo general no incluye radio.

## **Proporción dimensional**

Proporción de la anchura de la imagen en relación con su altura. Las proporciones habituales son 1.85:1 y 2.35:1. Las pantallas de televisión por lo general usan 1.33:1 (conocida también como 4:3). Para HDTV es 1.78:1, o 16:9.

## **Conmutador A/V**

Dispositivo con varias entradas de audio y vídeo que envía a un dispositivo de salida, como unos altavoces o un televisor, una señal de entrada fuente de audio/vídeo seleccionada.

## **Dispositivo**

Un componente en el sistema multimedia doméstico.

## **Grabador de DVD**

Una unidad independiente similar en aspecto y funciones a un grabador de vídeo. Al igual que un VCR, un grabador de DVD tiene entradas fuente AV y puede grabar programas de televisión.

## **Entrada**

Las entradas son las conexiones en la parte posterior de los dispositivos. Las entradas se utilizan para conectar los dispositivos entre ellos.

## **Sincronizado**

Harmony 700 sabe en qué estado se encuentran todos sus dispositivos (p. ej., si están encendidos o apagados) y qué entradas usaron la vez anterior. Cuando pierde esa información, "pierde la sincronización". El mando puede enviar comandos a los dispositivos para volver a estar "sincronizado".

## **IR (infrarrojos)**

Tipo de señal utilizada por la mayoría de los mandos a distancia. Los mandos a distancia Harmony pueden controlar dispositivos que usan infrarrojos para el mando a distancia.

## **Minisistema**

Unidad que combina ciertas funciones de DVD, VCR, radio y amplificador. También se conoce como sistema multimedia o de cine en casa.

## **Dispositivo de salida**

Un dispositivo que produce el sonido o la imagen para, por ejemplo, un televisor o unos altavoces.

## **Paso**

Dispositivo que dirige vídeo o audio de un dispositivo a otro.

### **PVR (grabador de vídeo personal)**

Contiene un grabador y reproductor interno que graba y reproduce vídeo sin necesidad de una cinta o disco extraíble. Por lo general, los dispositivos PVR pueden hacer pausa, rebobinar, repetir al instante y mostrar en cámara lenta material televisivo en directo o grabado. Ejemplos de proveedores de PVR: TiVo, ReplayTV, UltimateTV y Keen PM. Muchos proveedores de servicios por cable y satélite también proporcionan servicios PVR e incluyen PVR en algunos de sus receptores de cable/satélite.

## **Receptor**

También recibe el nombre de sintonizador o receptor estéreo. Un receptor puede ser cualquier componente que reciba o sintonice señales de transmisión, o radio AM/FM. Generalmente se refiere al componente que incluye un preamplificador, procesador de sonido envolvente, amplificador multicanal y sintonizador AM/FM.

### **RF (Radio Frequency)**

Se utiliza en algunos mandos a distancia para controlar dispositivos porque este tipo de frecuencia no tiene las mismas restricciones de línea de visión que las señales IR (de infrarrojos).

## **Especificaciones del producto**

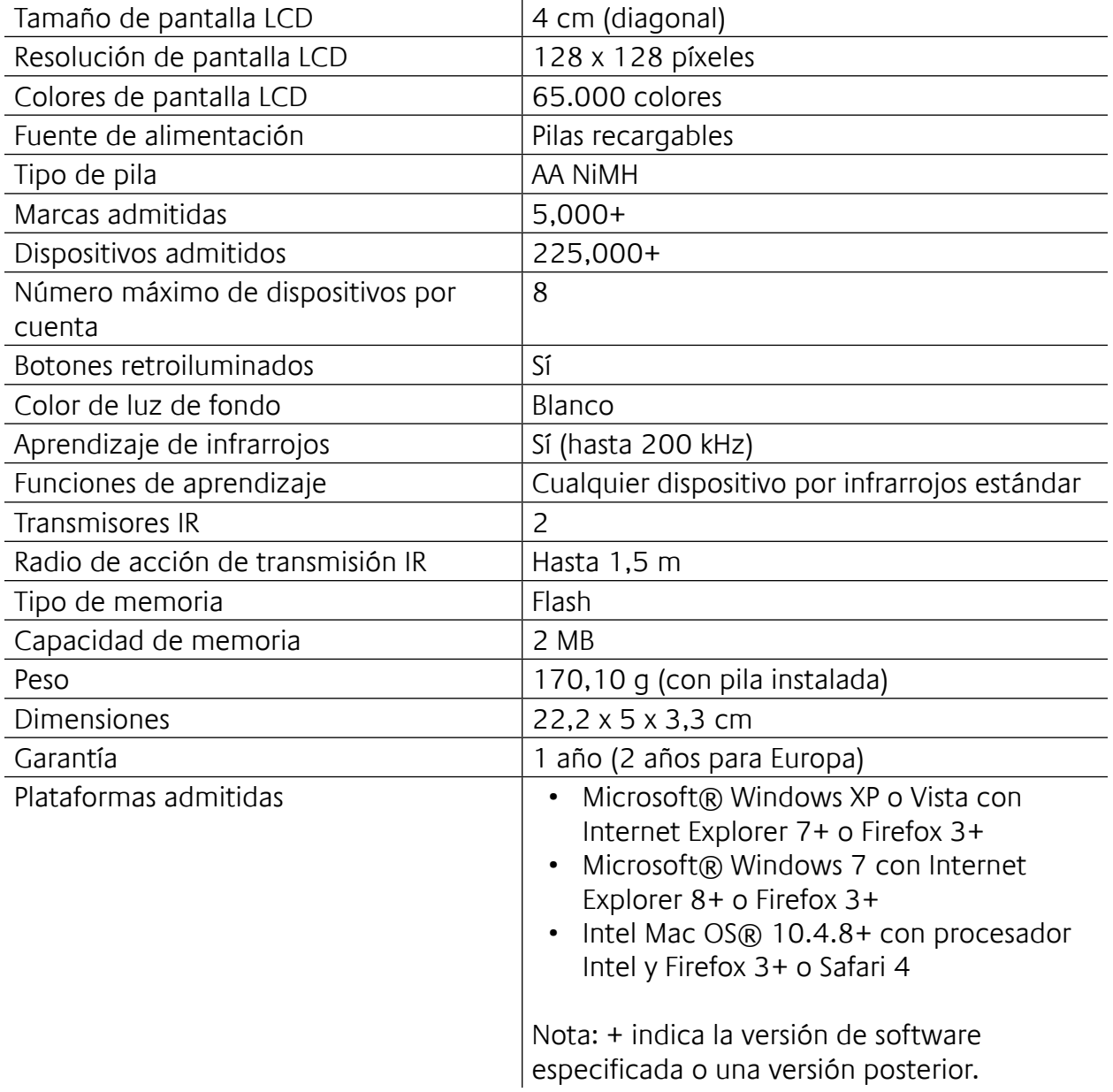

© 2010 Logitech Inc. Reservados todos los derechos. Las marcas de Logitech pueden ser marcas registradas o marcas comerciales de Logitech en Estados Unidos y otros países. Las demás marcas comerciales pertenecen a sus respectivos propietarios.